#### **UW CSE 190p Section**

6/21, Summer 2012Dun-Yu Hsiao

# **Now it's time to team up and code!**

- Find a partner and make sure that you have at least one laptop.
- Try to share what you think with your teammate!
- Today's material will also be covered in the following lectures with more details, so don't worry if you feel confused.
- When in doubt, you can always stop me and ask!

#### **Continue from Michael's lecture…**

#### **A program is a recipe**

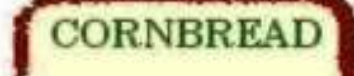

#### **Colvin Run Mill Corn Bread**

- 1 cup commeal
- 1 cup flour
- 1/2 teaspoon salt
- 4 teaspoons baking powder
- 3 tablespoons sugar
- $1<sub>egg</sub>$
- 1 cup milk
- 1/4 cup shortening (soft) or vegetable oil

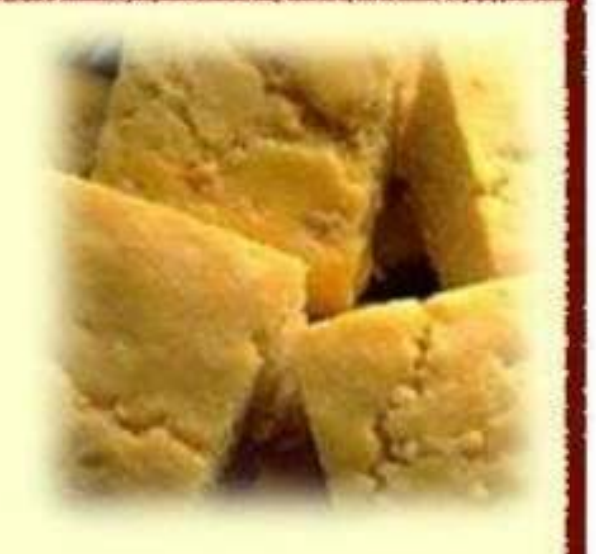

Mix together the dry ingredients. Beat together the egg. milk and shortening/oil. Add the liquids to the dry ingredients. Mix quickly by hand. Pour into greased 8x8 or 9x9 baking pan. Bake at 425 degrees for 20-25 minutes.

# **What is a program?**

- A program is a sequence of instructions
- The computer executes one after the other, as if they had been typed to the interpreter

$$
x = 1
$$

$$
y = 2
$$

 $x + y$ 

print x + yprint "The sum of", x, "and", y, "is", x+y

#### **IDLE**

- Now try to change  $x = 3$ ,  $y = 4$  and make print the result out again.
- Any better way rather than type everything all over again?
	- Use the editor
	- Be sure to save as .py to have code highlights

#### **Exercise: Print a table**

- Create a table using print about the simpleinfo of your team.
- The required variable fields are: First name, Last name, Month of birth in number, and Favorite color.
- Your code should start with:

**...**

```
first_name = "Bill"
last_name = "Howe"
```
• Example output:

"Bill Howe, 1, likes green""Dun-Yu Hsiao, 5, likes red"

#### **Exercise: Print a table**

- Careful about the conversion between number and string
- Use str(some number)

#### **Exercise: Convert temperatures**

- Testing your program
- Making a temperature conversion chart
	- $-$  Chart the conversion of 5F, 32F, 104F, 212F, 293F
	- Print out example:

**5F -15.0C**

(Tedious, isn't it?)

• You can create a Python program!

**...**

#### **Loops: basics**

- •Use loop to reduce code repetition!
- •For loop:

for iterating\_var in sequence: statements(s)**for x in [ 10, 2, 43]: print( x )**

 $\bullet$ List

> **list1 = ["a", "b", "c", "d"]list2 = [1, 2, 3, 4, 5 ]list3 = ['phys', 'chem', 1997, 2000]**

#### **Exercise: Convert temperatures**

• Now try it using one for loop!

• Much more concise!

# **Exercise: Create a log table using loop**

• Numbers:

1, 2, 4, 8, 10, 20, 40, 80, 100, 200, 400, 800, 1000

- Import
	- -To not reinvent the wheel!
	- -Use the console to check usage quickly!

# **Careful!**

- Don't forget colon
- Careful about the indentation

# **Start Using Command Lines**

- Command Prompt in Windows
- Terminal in Mac/Linux

# **Command Line Basics**

- Show current directory/folder
	- pwd (on unix, linux, osx)
	- echo %cd% (on windows)
- List contents in the current directory/folder
	- ls (on unix, linux, osx)
	- dir (mostly only on windows)
- / on unix, linux, osx
- \ on windows

• Change directory

— cd

Use "tab" to loop through path!

- Make directory
	- mkdir (on unix, linux, osx)
	- md (on windows)

#### **Exercise**

- Go to your desktop directory
- In Desktop, create directories in this structure:
	- Desktop
		- test\_dir1
			- test\_sub\_dir1-1
			- Test\_sub\_dir1-2
		- test\_dir2
			- Test\_sub\_dir2-1
- Now go into test\_sub\_dir\_1-2
	- Copy and save the commands you used in the report.
- Now go into test\_sub\_dir\_2-1
	- $-$  Copy and save the commands you used in the report.

# **Invoking Python from the command line**

- python myprogram.py
- python myprogram.py *argument1 argument2*
- The operating system command shell is *not*  the same as the Python interpreter

# **Today's takeaway**

- IDLE
- Print
- Loop
- List
- Import

#### **Questions?**